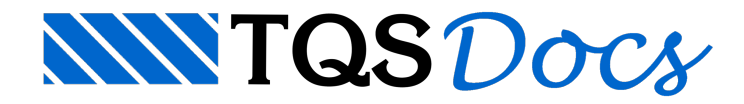

# Diagramas As exi X As nec

## Vigas - Armaduras Longitudinais

Na versão V22 dos sistemas TQS, estão disponíveis diversos diagramas que representam a comparação entre a armaduralongitudinal de tração e compressão necessária em cadaseção daviga e aarmaduralongitudinal de tração efetivamente existente.

São diversos diagramas representados tanto para a face inferior como para a face superior da viga:

#### **Face inferior:**

Diagrama de As necessário, tração – As nec Diagrama de As necessário, tração, sem Momento mínimo – As nec s/min Diagrama de As necessário, compressão – As nec comp Diagrama de As existente, tração – As exi **Face superior:**

Diagrama de As necessário, tração – As nec Diagrama de As necessário, compressão – As nec comp Diagrama de As existente, tração – As exi Este diagrama é elaborado com base nos resultados dos processos automáticos de dimensionamento, detalhamento

e desenho das armaduras das vigas, armaduras longitudinais.

A suarepresentação é acionada na"Editor Rápida de Armaduras" vigas através dos comandos:

- 1.Selecione aaba"Geral" e clique no botão "Parâmetro" do grupo "Diagramas"
- 2. Najanela"Parâmetros para Diagramas", marque a opção "As neces X As esist -Flexão"

As armaduras selecionadas para esta representação são aquelas efetivamente necessárias para combater os esforços de tração devido aflexão (tração e compressão) e torção, localizadas junto às faces inferior e superior da viga. A armadura lateral não é computada neste caso.

As tensões atuantes ao longo de cada barrasão levadas em consideração através do comprimento de ancoragem reto, comprimento de ancoragem com gancho e dobra na extremidade. Assim, no extremo de cada barra, a sua colaboração para a resistência (tensão) é nula, crescendo até atingir o valor da resistência máxima após o término do comprimento de ancoragem.

Uma observação importante deve ser feita: estes diagramas são produzidos em centenas de pontos ao longo do vão. Podem existir alguns pontos de singularidade onde o As nec sejaligeiramente superior ao As exi devido ao próprio processo de dimensionamento e detalhamento de armaduras normalmente empregados em pontos discretos. Também não é possível conseguir que o diagrama de As exe se aproxime demasiadamente sobre o diagrama de As nec, o que seria ideal do ponto de vista de um projeto econômico. Existem aproximações, arredondamentos, variáveis secundárias etc, que não são importantes de serem equacionados. Lembrando que o projeto de estruturas de concreto armado é sempre um processo aproximado, não exato, probabilístico, com muitas incertezas. Portanto, estes diagramas devem ser enxergados mais como diagramas gerenciais e não como diagramas de absoluto comportamento do dimensionamento e que devem ser seguidos à risca.

São apresentados aseguir, os principais tópicos e particularidades que auxiliam nainterpretação dos resultados destes diagramas:

#### a) Legenda dos diagramas **Para tração [M,T]**

Cor roxa: As exi Cor verde: As nec Cor verde tracejada: As nec s/min - sem consideração do momento mínimo **Para Compressão [ M ]**

Cor amarela: As nec comp – armadura necessária a compressão

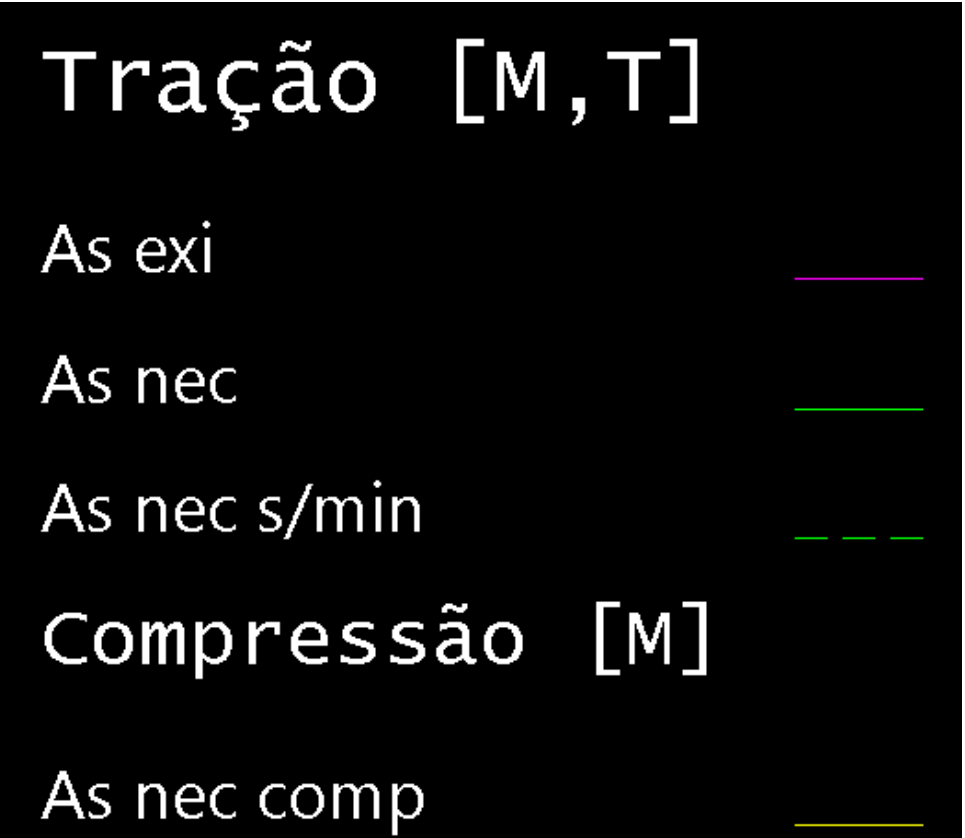

## b) Esforço Normal e Edição de armaduras

Os esforços de tração ou compressão naviga não estão sendo considerados neste cálculo de As exi X As nec. Para verificar a viga sob o efeito da força normal e, também, das armaduras longitudinais ao longo da face lateral da viga (armadura de pele), basta acionar o comando Verificar Viga,  $\bigotimes_{v_{\text{effior }r}} Q$  disponível no Editor Rápido de Vigas. Este

comando também é útil após a edição de qualquer armadura longitudinal ou transversal. Os diagramas de As exi e As nec são válidos para as armaduras efetivamente detalhadas automaticamente. Após qualquer edição de armaduras, o comando de Verificar Vigarefaz averificação com as novas armaduras detalhadas.

## c) Quais armaduras são tratadas nestes diagramas

Nestes diagramas de As nec X As exi, todas as armaduras são computadas, armaduras longitudinais devido a tração por flexão, compressão por flexão, tração por torção, porta estribos, construtivas, grampos nos apoios, arranques de pilares, etc.

## d) Diagramas face a face

Os diagramas de As nec X As exi são representadas de face a face de cada apoio. Esta condição foi adotada pois estes diagramas não têm significado no interior dos apoios. Na região dos apoios é assumido que a condição de dimensionamento se torna mais favorável pela maior dimensão da seção resistente. Exemplo:

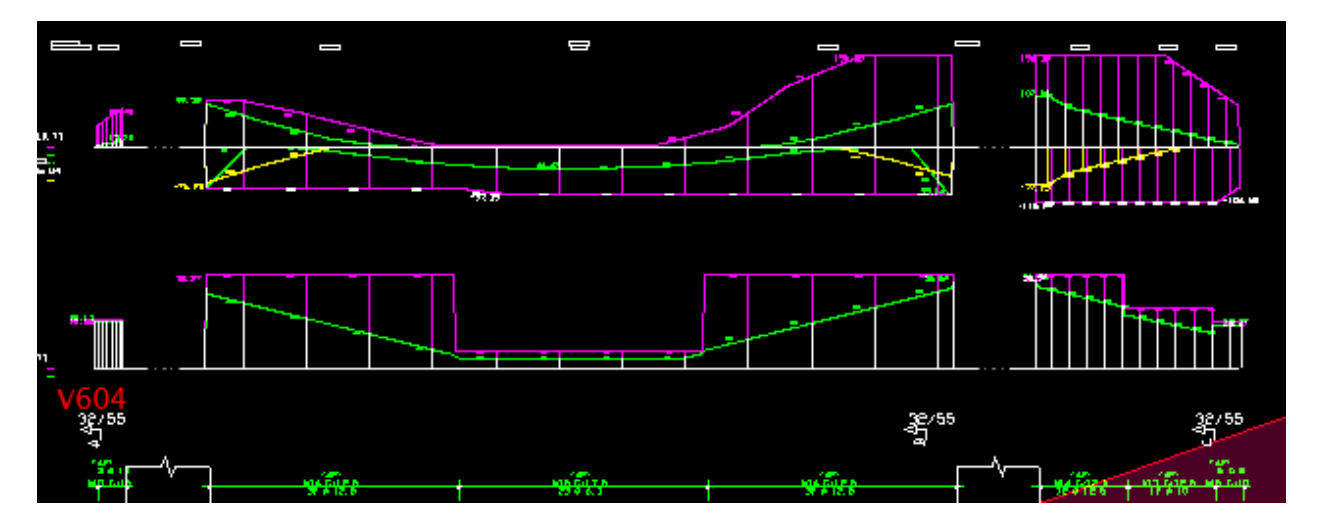

### e) As compressão – Ancoragem

As barras necessárias para o atendimento a armadura de compressão também são consideradas nos diagramas de As nec X As exi. O comprimento de ancoragem adotado é o mesmo das armaduras tracionadas. Nestes diagramas, as necessidades de armaduras de compressão são representadas pelalinha de cor amarela e podem ocorrer em qualquer ponto daviga, sendo mais frequentes naregião superior do meio do vão e naregião inferior dos apoios. Exemplos:

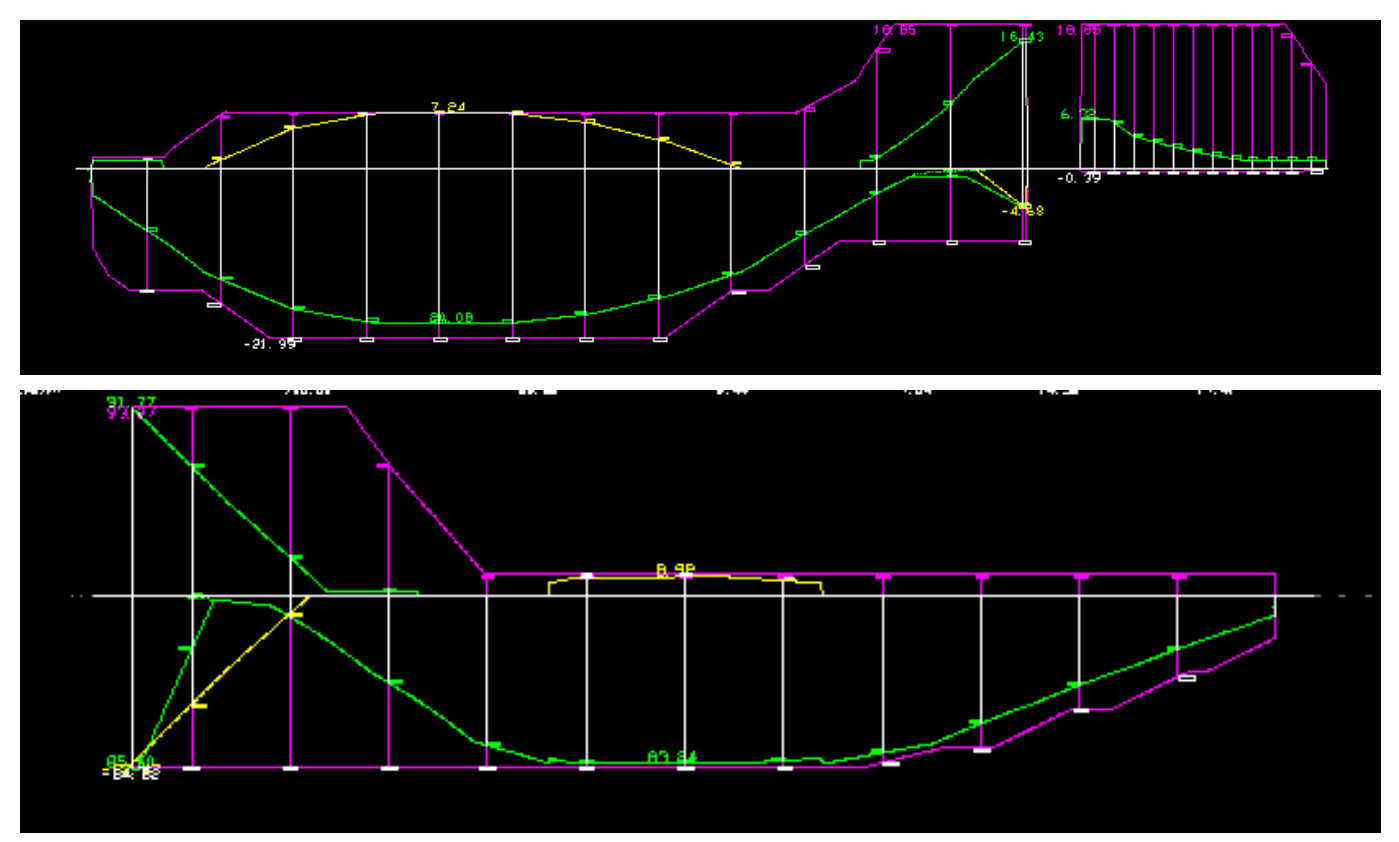

## f) Diagrama de As nec s/ min > As exi em determinados pontos

No processo normal de dimensionamento e detalhamento de armadura em vigas contínuas, o dimensionamento é realizado para o ponto de maior momento fletor, em seguida é feita a escolha do número de barras e bitola correspondente. Neste dimensionamento é considerado o momento mínimo que fornece, em correspondência, uma armadura mínima. Com o formato do diagrama e o número de barras determinado, é realizada a ancoragem das barras "cobrindo" o diagrama de momentos fletores. Usualmente, não é adotada uma armadura mínima (em correspondência ao momento mínimo) em todos os pontos da viga onde existe algum valor de momento fletor, mesmo que muito pequeno. Como o diagrama de armadura necessária é obtido a partir do dimensionamento de momentos fletores em todos os pontos daviga, considerando aarmadura mínima, em determinados casos, o diagrama de As nec (linhaverde cheia) cruza e ultrapassa o diagrama de As exi (linhavioleta). Por estarazão é

apresentado, também, o diagrama de As nec s/min, sem aconsideração do momento mínimo, linhaverde pontilhada. Nestes casos, o importante é verificar se a armadura existente é maior do que a calculada sem a armadura mínima.Exemplo:

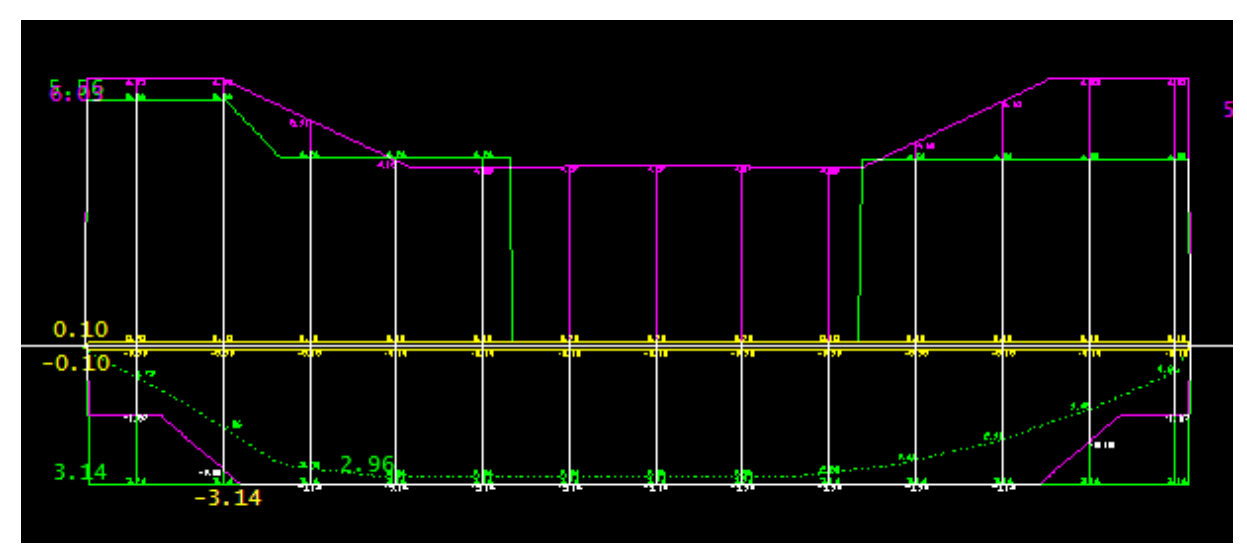

## g) Posicionamento de Armaduras

Para a obtenção dos diagramas de As nec X As exi, as armaduras são consideradas próximas às faces externas (superior e inferior) daviga, posicionadas no seu respectivo baricentro conforme dimensionamento original. Portanto, mesmo as vigas com variação de seção de vão para vão, estas faces são mantidas. Neste caso portanto, as armaduras longitudinais de "pele", nas faces laterais ao longo daaltura, são desprezadas. Não é consideradaa variação de seção interna no vão.

## h) Detalhamento com Ø de 50 mm – Diagrama inválido

O sistema de Vigas tem como regra a adoção de bitola de 50 mm tanto para a armadura longitudinal como para a armadura transversal quando a viga "não passa", isto é, suas dimensões não são adequadas para o dimensionamento. No caso da flexão, são adotadas sempre 10 barras de 50 mm. Nestes casos, a armadura calculada não corresponde aarmadura detalhada, ela pode ser maior ou menor. Portanto, os diagramas de As nec X As exi devem ser desprezados quando existir a bitola de 50 mm detalhada para a viga. Exemplos:

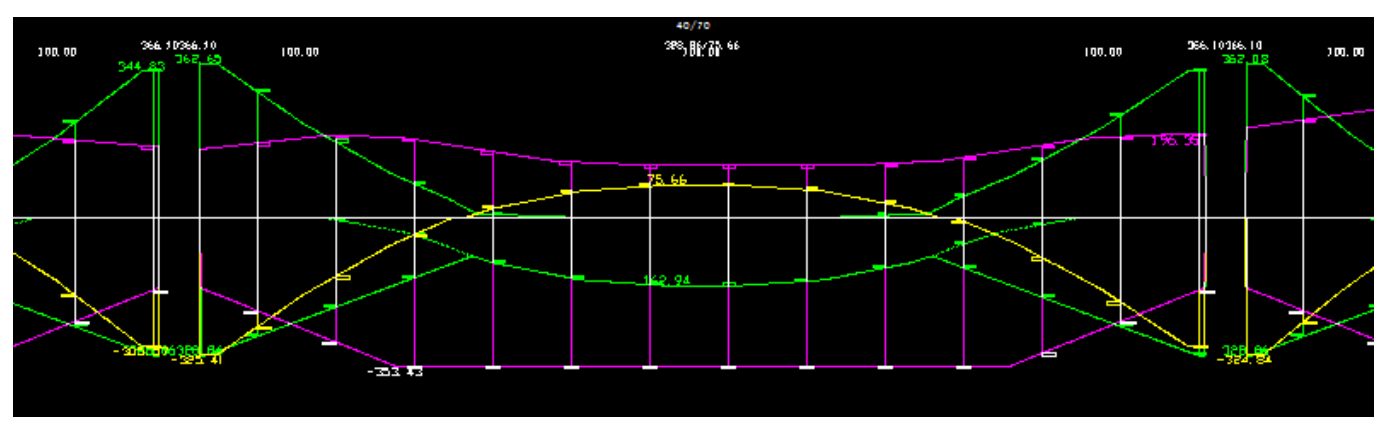

Momento negativo – armadura superior

Momento positivo - armadura inferior

A vigaabaixo estácom o valor As exi superior ao As nec. Razão: Ø de 50mm detalhada.

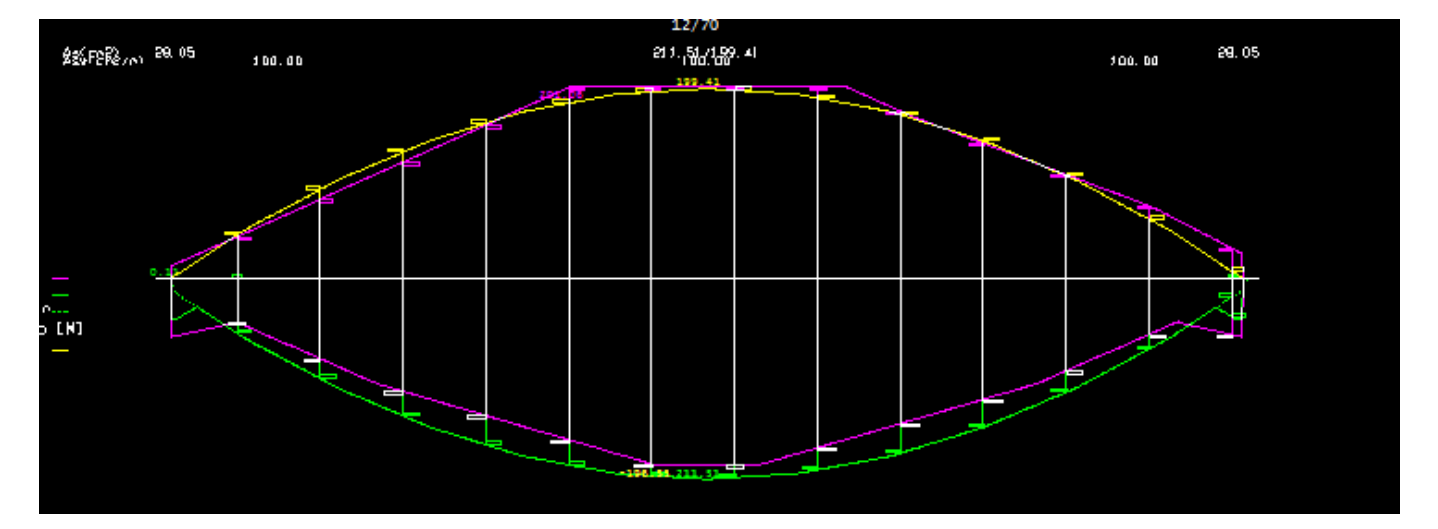

## i) Armadura que chega nos apoios extremos e internos - Asapo

Além da necessidade de armaduras devido a tração/compressão a flexão e a torção, as armaduras obrigatórias para a ancoragem nos apoios extremos e internos também são representadas. Por esta razão, junto aos apoios, alguns diagramas apresentam um formato irregular, com linhas decrescendo do apoio para o vão (linha verde contínua). Exemplo:

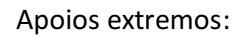

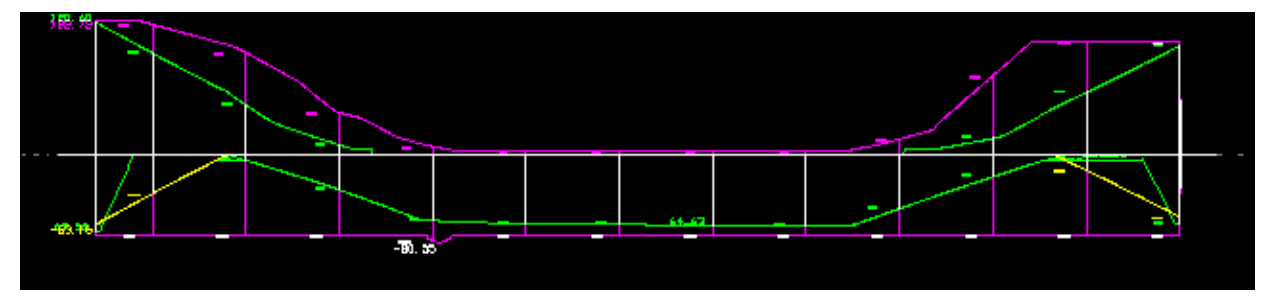

Apoios internos:

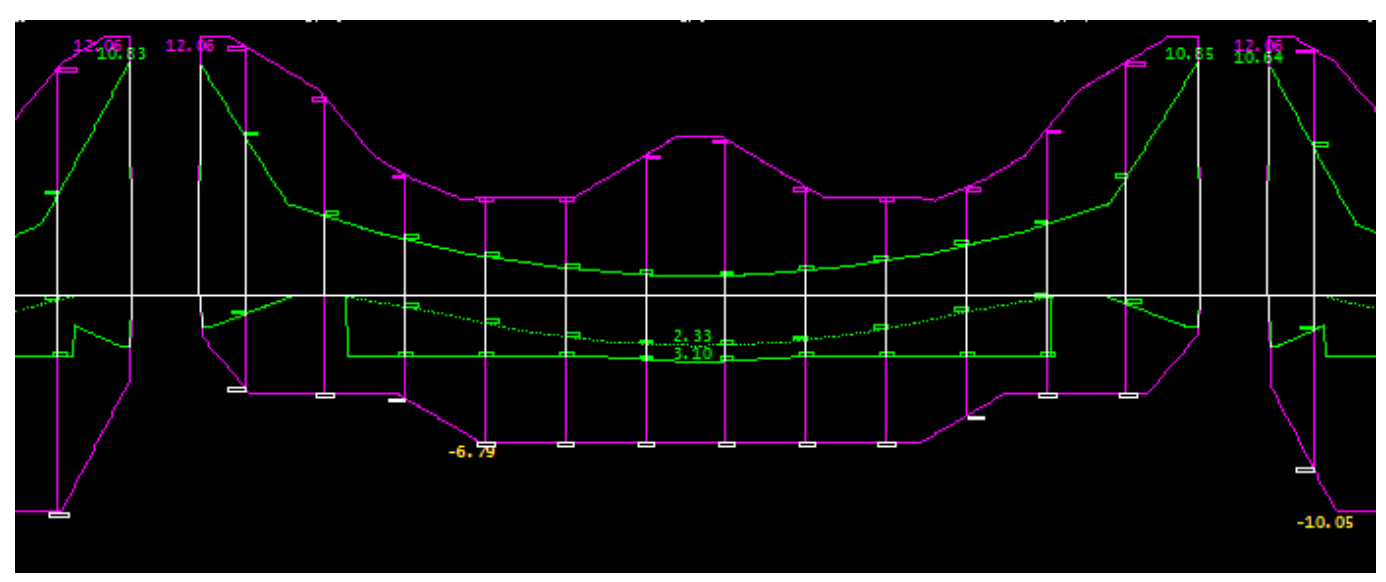

## j) Armadura que chega nos apoios internos – Asapo – 10\*Ø

Em alguns casos o sistema de Vigas calcula a armadura que deve chegar nos extremos dos vãos internos, Asapo, mas não existem momentos positivos e negativos nas faces inferiores destes apoios e nem esforços de torção.É o caso de vigas que não são submetidas ao efeito de vento e recalques. Nestasituação a ABNT NBR6118:2014 permite que esta ancoragem seja feita pelo valor mínimo de 10\*Ø, ou um valor maior definido pelo usuário. A representação do diagrama de As exi X As nec fica representada conforme a figura abaixo, lado direito do vão.

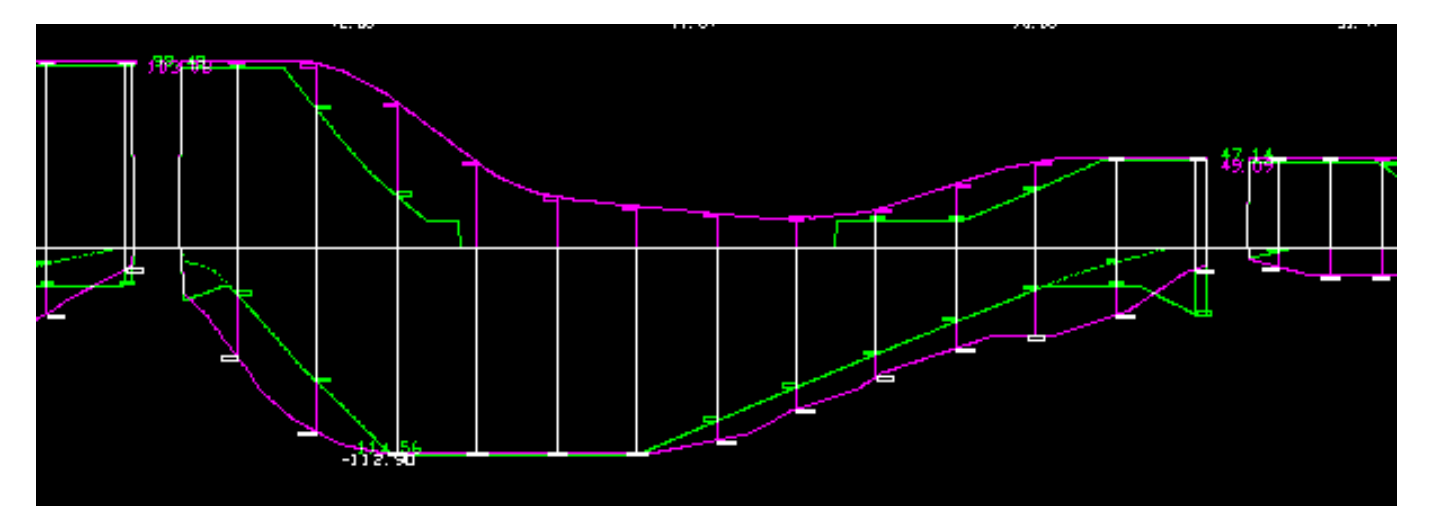

### k) Diagramas de As nec em viga com um só balanço

Atualmente o sistema ainda não realiza o diagrama de As,nec e As,exi na face inferior de vigas de um só balanço, embora, em situações excepcionais, possa existir momentos positivos em balanços. Em breve este diagrama também estará disponível.

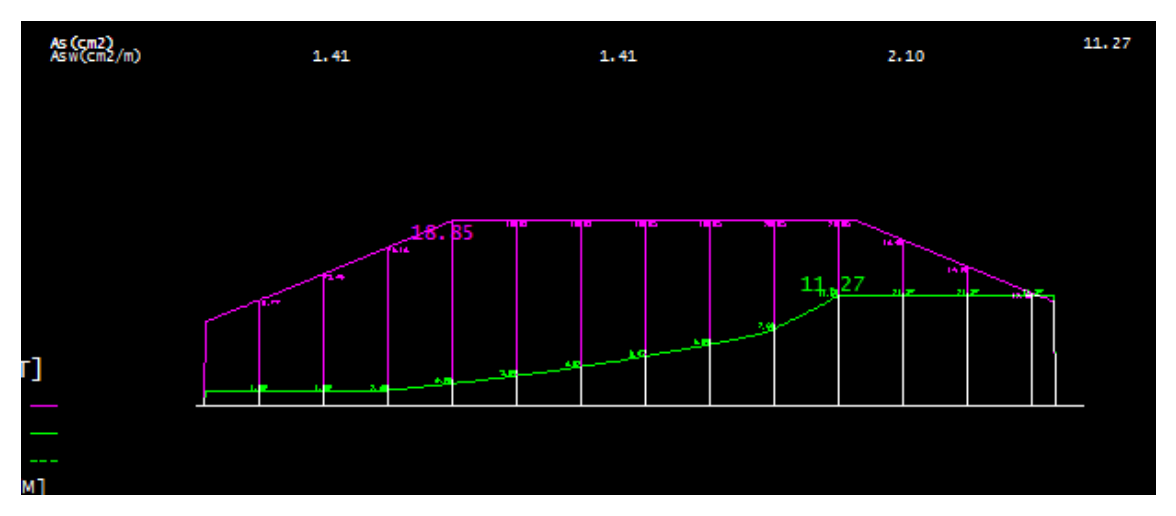

## l) Resistência de ganchos nas extremidades de barras

No cálculo da força resistente em cada ponto das barras longitudinais, em barras com ganchos, barras da armadura positiva, no extremo do gancho é adotada a resistência de ponta como sendo de 30% do valor máximo da resistência da barra.Este valor acompanha o estabelecido pela NBR6118:2014 quando estabelece o comprimento de ancoragem de barras com ganchos na extremidade iguala 0.7 do valor do comprimento de ancoragem de barras retas.

## m) Resistência de barras quando largura do apoio < R+5.5\*Ø

Barras longitudinais que chegam aos apoios extremos com valores de Ø onde a expressão [R+5.5\*Ø] supera o valor dalargura útil do apoio não são consideradas paraa efetivaancoragem. Neste caso, por segurança, o sistema de Vigas levaas barras até o extremo do apoio e detalhaganchos nas extremidades. Quando estasituação ocorre, toda a ancoragem nos apoios extremos é realizada através de grampos devidamente calculados. Esta consideração de desprezar o efeito das barras longitudinais paraaancoragem é feita devido acondição geométrica pela impossibilidade de alojamento das barras longitudinais sobre os apoios.Entretanto, estas barras estão presentes nos apoios com seus respectivos ganchos nos extremos. No cálculo da força resistente efetiva em cada ponto ao longo daviga, estas barras longitudinais, barras com ganchos, também são consideradas no diagrama de As exi. Por esta razão, em alguns pontos extremos da viga, aparentemente o As exi no extremo está muito maior do que o As nec. Exemplo:

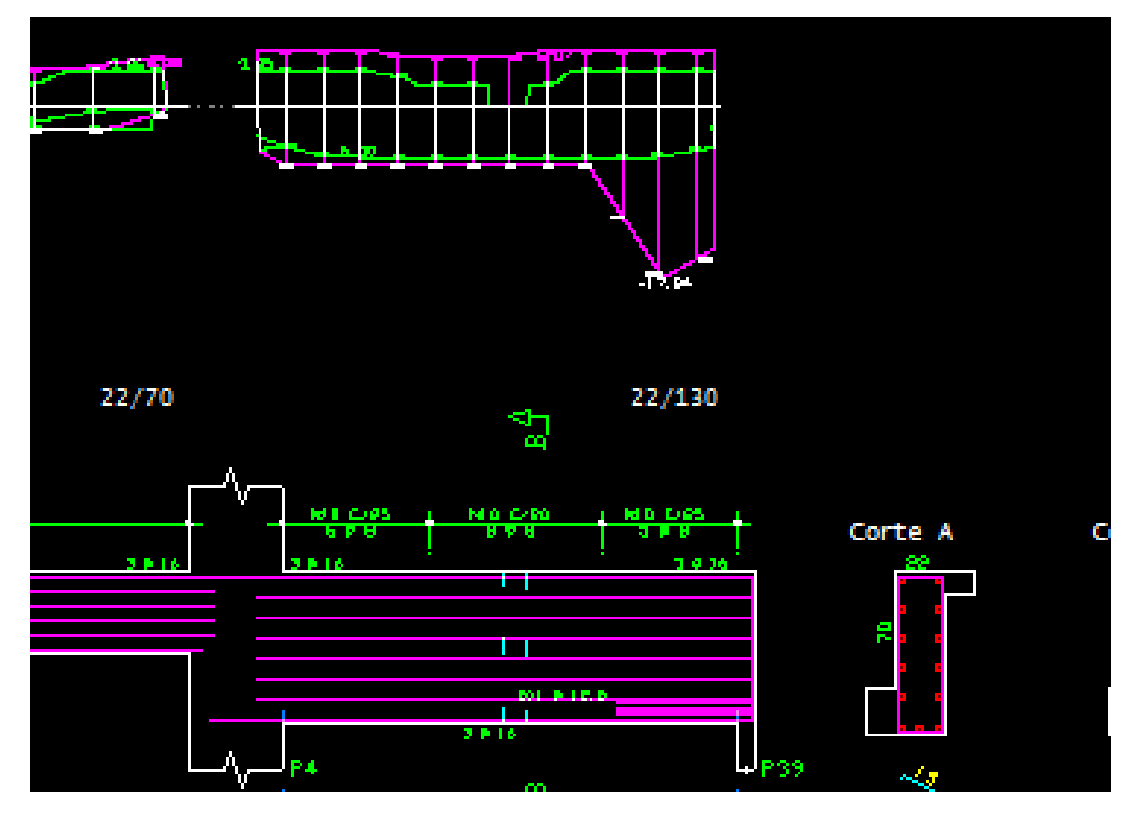

## n) Tolerância de 3%

Por ocasião do detalhamento, o sistema de Vigas adota uma tolerância de 3% entre a quantidade de armadura exata obtida no dimensionamento e a armadura efetivamente adotada através da escolha do par número de barras X bitola da barra. Devido a esta condição, em casos especiais o diagrama de As nec aparece ligeiramente menor do que o diagrama de As exi, sempre com valores inferiores a 3%.Exemplos:

Momento Positivo

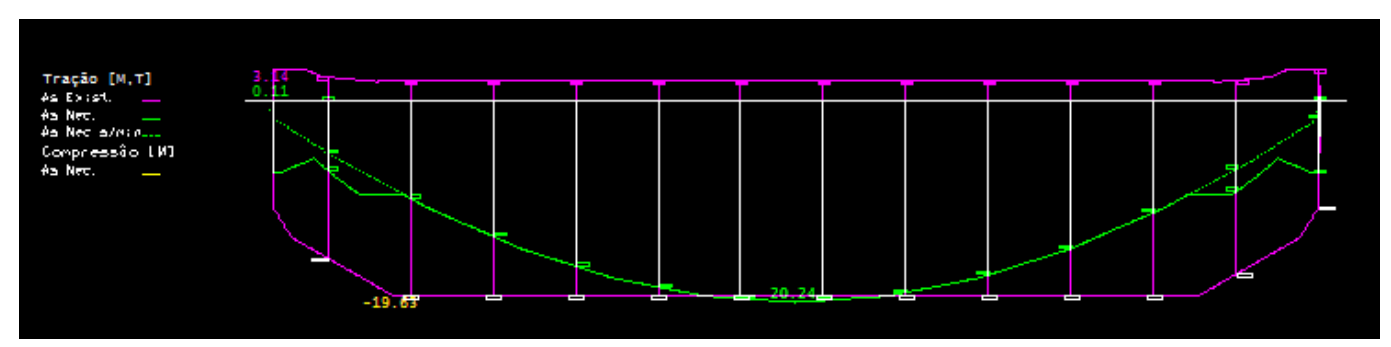

#### Momento Negativo

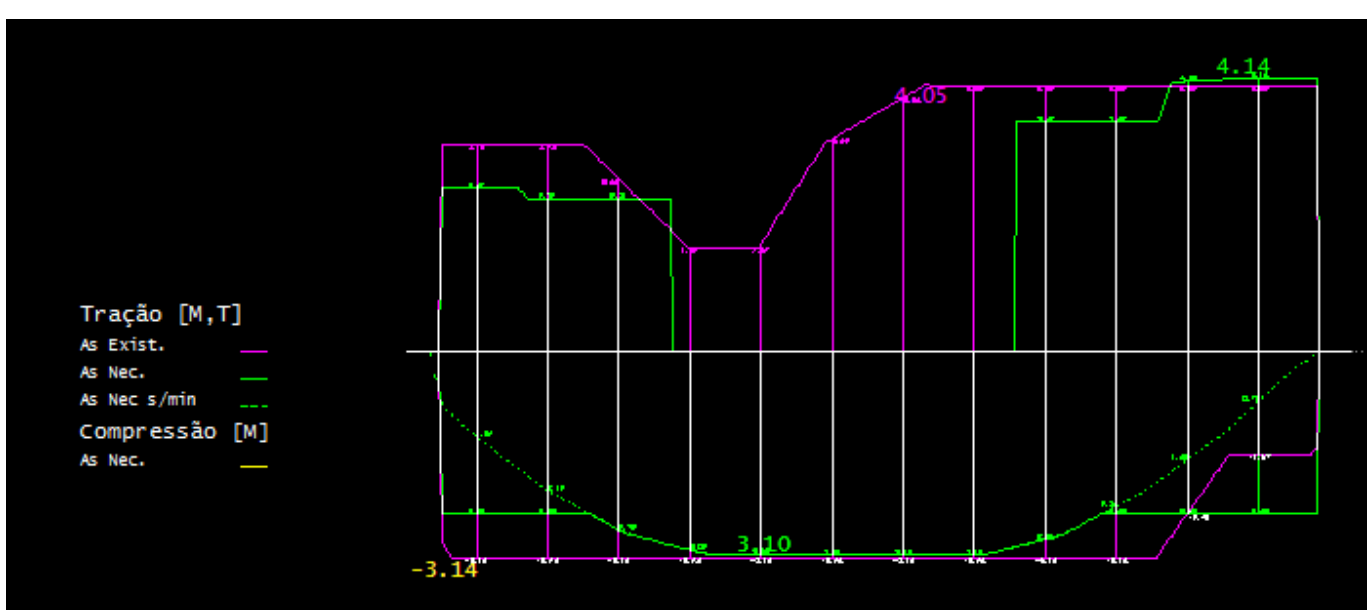

## o) Vigas com variação de seção no vão

Para vigas com seção variável no próprio vão, embora as armaduras longitudinais tenham sido desenhadas com a nova dimensão da seção, esta verificação de As exe e As nec é sempre realizada com a seção constante no vão, isto é, o mesmo processamento que é realizado de formaautomática para o detalhamento das armaduras, desprezando a presença da variação da seção no vão. Para verificar a viga com a variação da seção ao longo do vão, basta acionar o comando Verificar Viga,  $\overline{\mathbb{Q}}$ , disponível no Editor Rápido de Vigas. Exemplo:

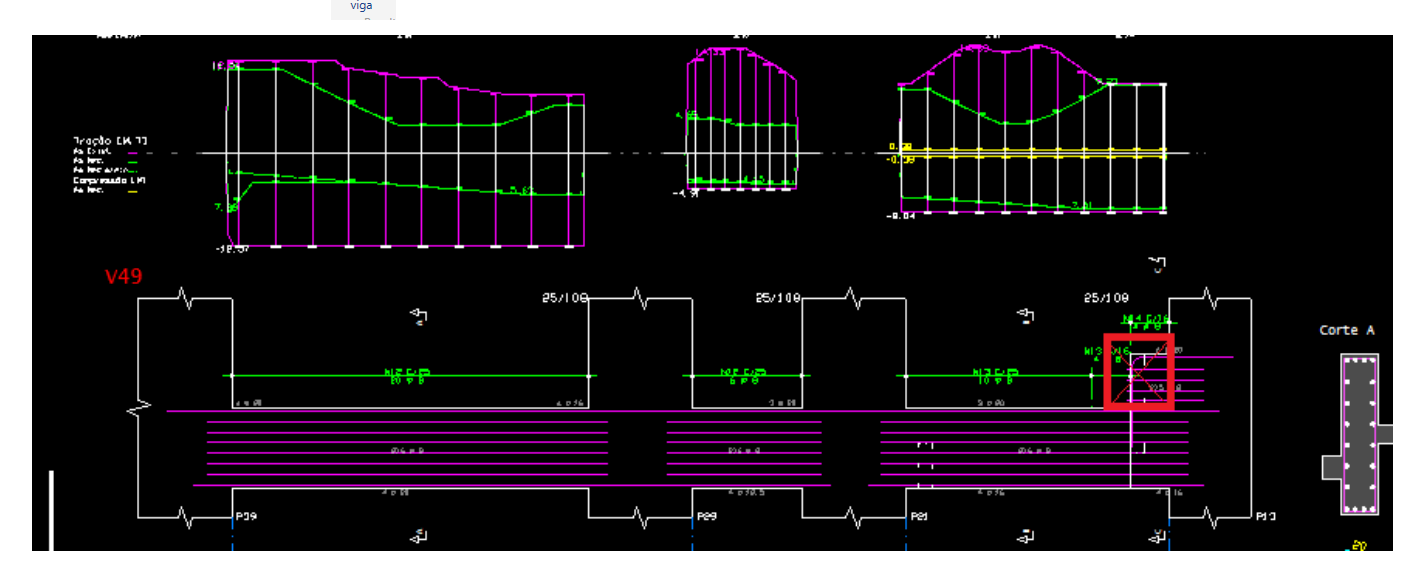

## p) Vigas com furo(s) ao longo do vão

Para vigas com furos ao longo do vão, embora as armaduras longitudinais tenham sido dimensionadas e detalhadas para o furo em questão, esta verificação de As exe e As nec é sempre realizada com a seção transversal constante no vão, isto é, com o resultado do processamento que é realizado de forma automática para o detalhamento das armaduras desprezando a presença dos furos. Para verificar a viga com os furos ao longo do vão, basta acionar o

comando Furo, Calculadora,  $\boxed{\boxtimes}$ , disponível no Editor Rápido de Vigas. Exemplo:

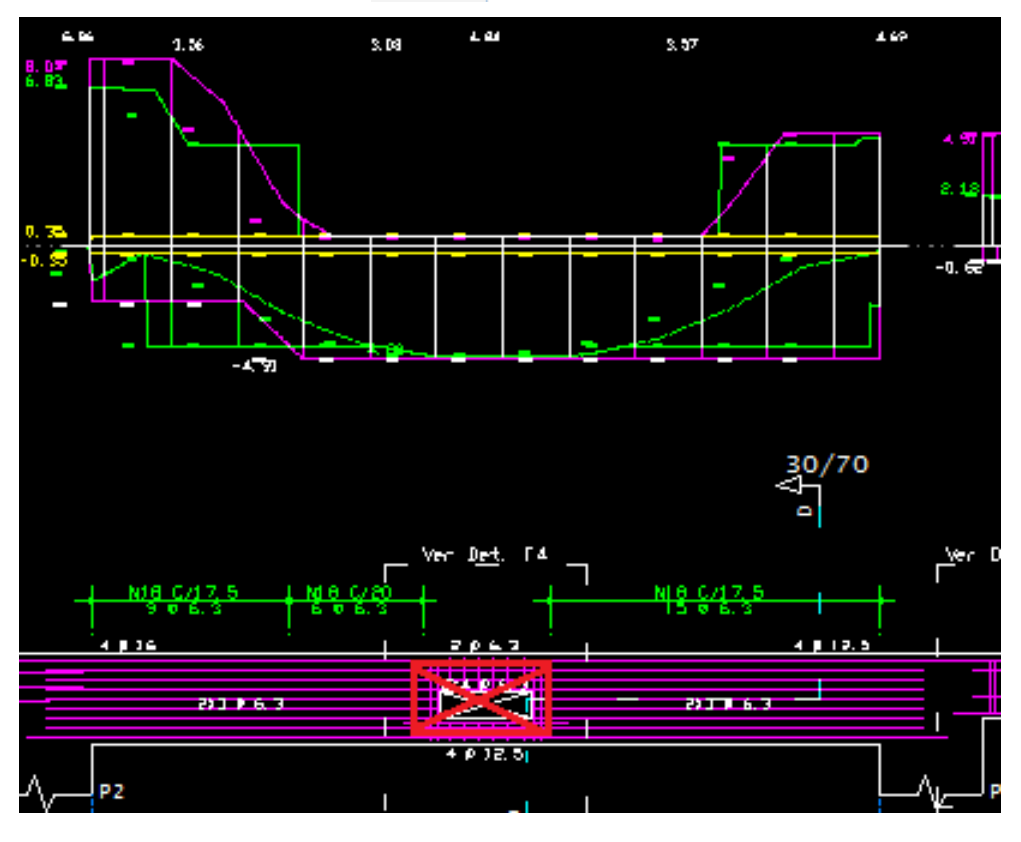

## Vigas - Armaduras Transversais

Naversão V22 dos sistemas TQS, estão disponíveis diversos diagramas que representam acomparação entre a armadura transversal de tração (estribos) necessária em cada seção da viga e a armadura transversal de tração (estribos) efetivamente existente. As solicitações consideradas nestes diagramas são: forçacortante, torção e armadura de suspensão.

#### **São dois diagramas básicos que representam:**

Diagrama de As necessário, tração – As nec

Diagrama de As existente, tração – As exi

Este diagrama é elaborado com base nos resultados dos processos automáticos de dimensionamento, detalhamento e desenho das armaduras das vigas, armaduras transversais. O diagrama de As existente é baseado unicamente no desenho final das armaduras transversais.

A suarepresentação é acionada na"Editor Rápida de Armaduras" vigas através dos comandos:

- 1.Selecione aaba"Geral" e clique no botão "Parâmetro" do grupo "Diagramas"
- 2. Najanela"Parâmetros para Diagramas", marque a opção "As neces X As esist Cortante/Torção"

As armaduras selecionadas para esta representação são aquelas efetivamente necessárias para combater os esforços de tração devido aforçacortante, torção e suspensão. A quantidade de armadura necessária é calculada em cada ponto davigaa partir do diagrama de envoltória de forçacortante emomento de torção.

As armaduras transversais consideradas são estribos de 2, 4 ou 6 ramos. Os estribos verticais para 4 ou 6 ramos podem possuir bitolas diferentes para os ramos internos.

Para vigas com seção variável no próprio vão, embora os estribos tenham sido desenhados com a nova dimensão da seção, esta verificação de As exi e As nec é sempre realizada com a seção constante no vão, isto é, o mesmo processamento que é realizado de forma automática para o detalhamento das armaduras.

São apresentados a seguir, os principais tópicos e particularidades que auxiliam na interpretação dos resultados destes diagramas:

#### a) Legenda dos diagramas **Para tração [V,T]**

Cor roxa: As exi Cor verde: As nec

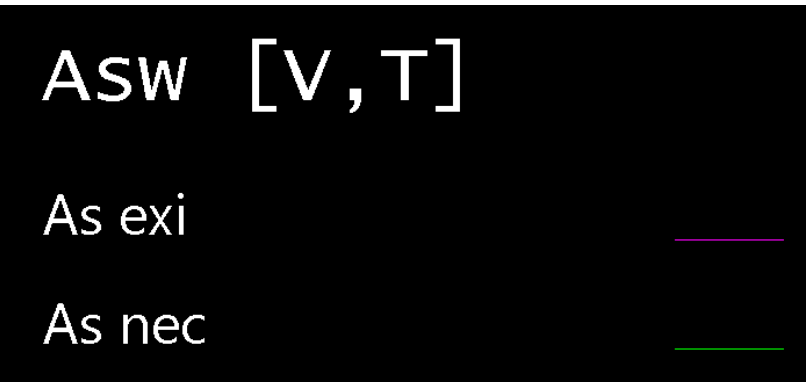

### b) Diagramas face a face

Os diagramas de As nec X As exi são representadas de face a face de cada apoio. Esta condição foi adotada pois estes diagramas não têm significado no interior dos apoios.Exemplo:

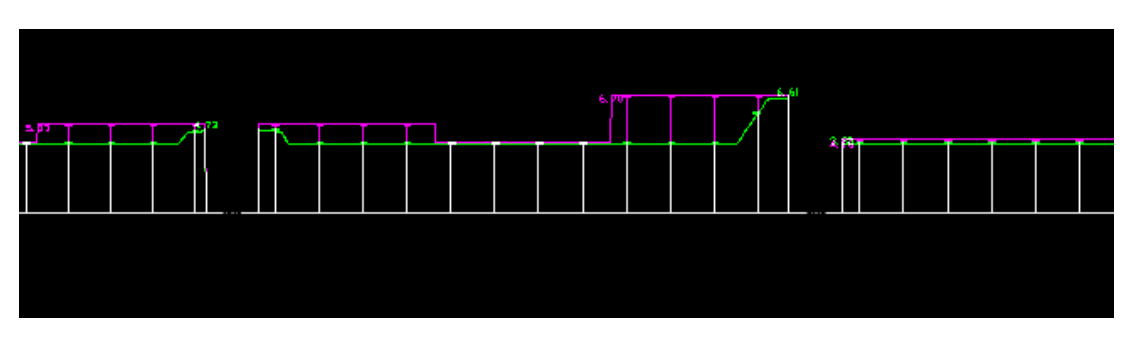

### c) Armadura de suspensão

A armadura de suspensão ao longo do vão daviga, se houver, também é representada. Neste caso, os diagramas de As nec X As exi costumam apresentar descontinuidade ao longo do vão, resultando, em alguns casos, armadura transversalmaior no meio do vão do que nos apoios.

#### Exemplos:

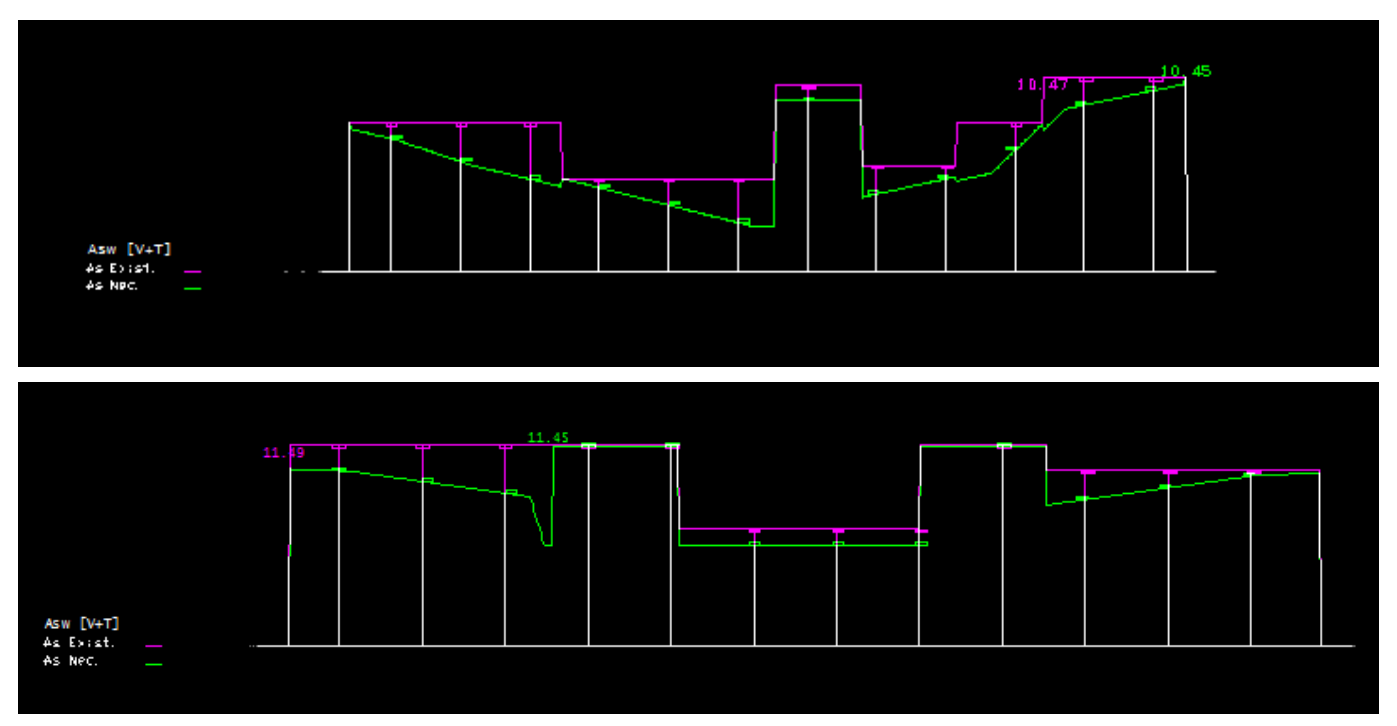

## d) Detalhamento com Ø de 50 mm – Diagrama inválido

O sistema de Vigas tem como regra a adoção de bitola de 50 mm tanto para a armadura longitudinal como para a armadura transversal quando a viga "não passa", isto é, suas dimensões não são adequadas para o dimensionamento. Nestes casos, a armadura calculada não corresponde a armadura detalhada, ela pode ser maior ou menor. Portanto, os diagramas de As nec X As exi devem ser desprezados quando existir a bitola de 50 mm detalhada para a viga. Exemplo:

#### Bitola de 50 mm

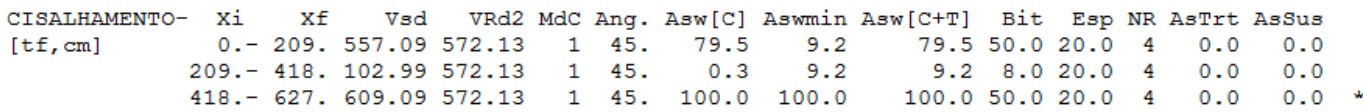

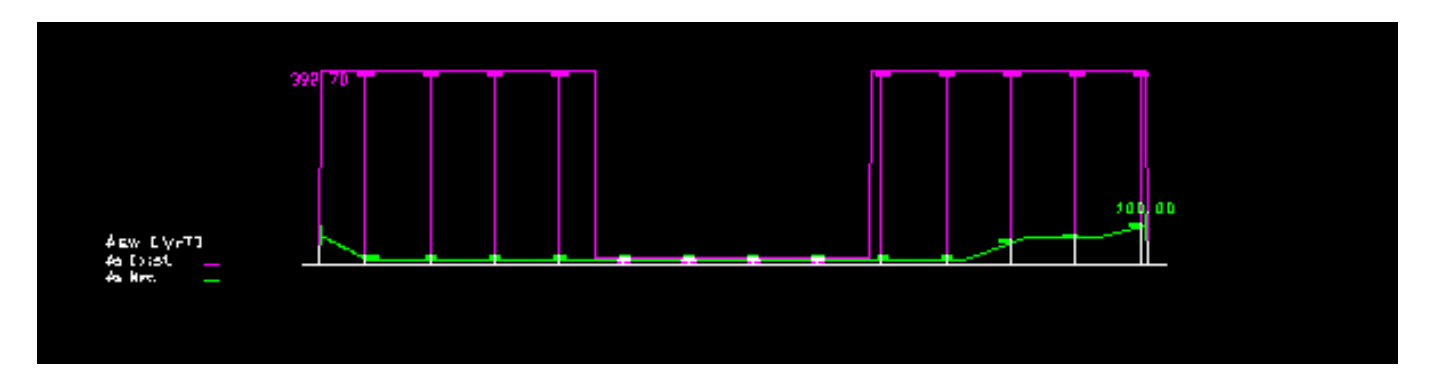

## e) Esforço normal e Edição de armaduras

Os esforços de tração ou compressão na viga não estão sendo considerados no dimensionamento a força cortante e, também, neste cálculo de As exi X As nec. Para verificar a viga após a edição das armaduras transversais, basta acionar o comando Verificar Vigas,  $\bigotimes_{\text{Ventcar } \gamma}$  disponível no Editor Rápido de Vigas. Neste caso as armaduras finais, já

alteradas, serão consideradas no novo dimensionamento. Neste comando de Verificar Vigas os esforços de tração e compressão também não são considerados. Quando aviga possui tração elevada, mensagem é emitida no próprio desenho daviga.

## f) Número de faixas – Dimensionamento econômico

Os esforços solicitantes podem variar ao longo do vão, a necessidade de armadura acompanha estes esforços. Quanto maior for o número de faixas para o detalhamento dos estribos, maior a economia no consumo de armaduras. O sistema de Vigas possui critérios para controlar este número de faixas ao longo do vão. Evidentemente que deve ser também considerado o detalhamento das armaduras levando em conta os aspectos construtivos. Exemplos:

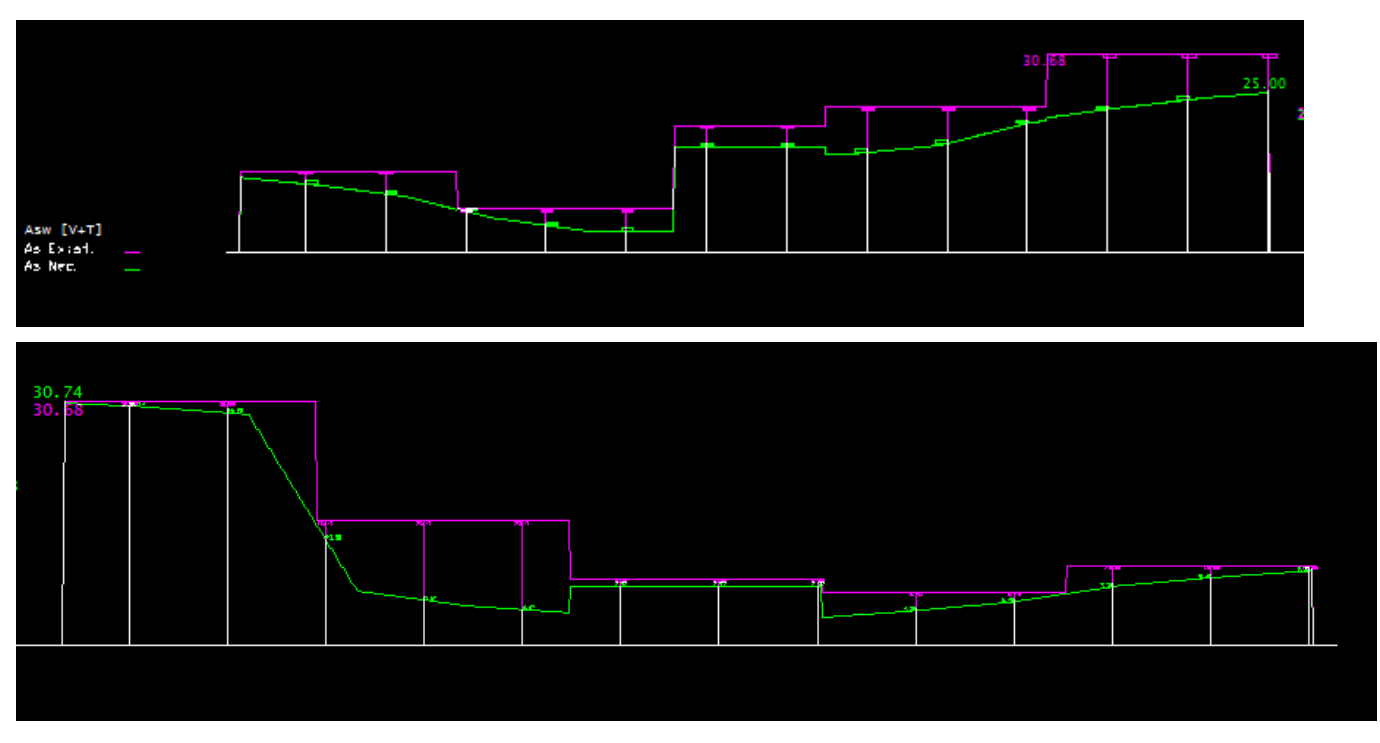

### g) Vigas com variação de seção no vão

Para vigas com seção variável no próprio vão, embora as armaduras transversais tenham sido desenhadas com a nova dimensão da seção, esta verificação de As exe e As nec é sempre realizada com a seção constante no vão, isto é, com o resultado do processamento que é realizado de forma automática para o detalhamento das armaduras sem a presença da variação de seção. Exemplo:

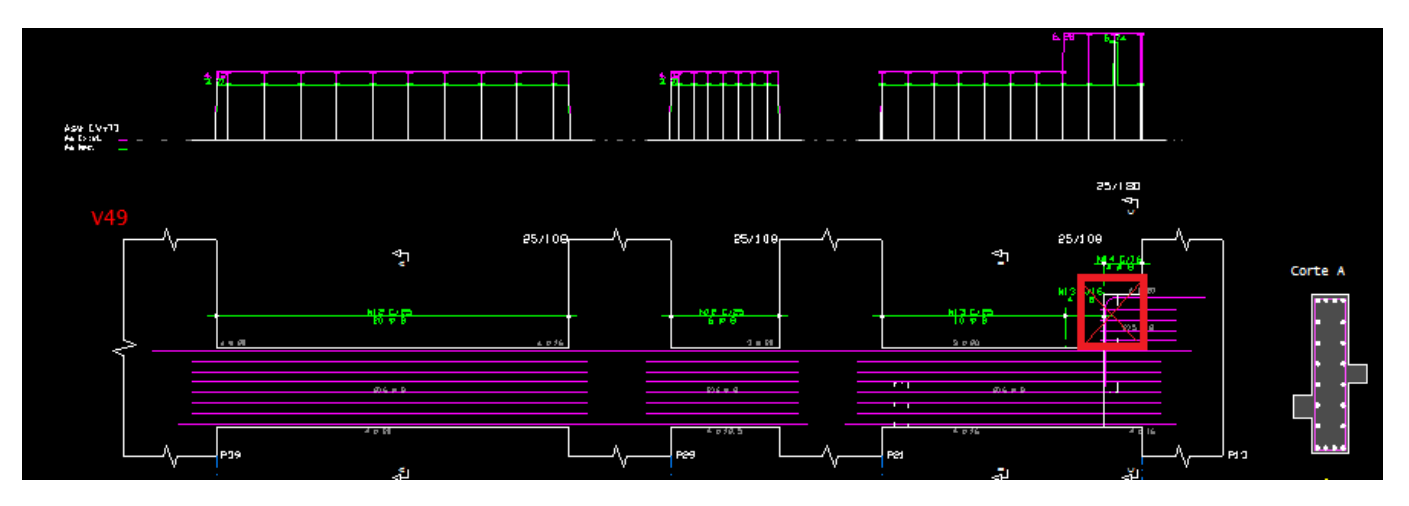

## h) Vigas com furos ao longo do vão

Para vigas com furos ao longo do vão, embora as armaduras transversais finais tenham sido dimensionadas e detalhadas para o furo em questão, esta verificação de As exe e As nec é sempre realizada com a seção transversal constante no vão, isto é, com o resultado do processamento que é realizado de forma automática para o detalhamento das armaduras sem o furo. Para verificar a viga com a presença de furos ao longo do vão, basta acionar o comando Verificar Viga,  $\bigotimes_{v \in \text{linear}}$ , disponível no Editor Rápido de Vigas. Exemplo:

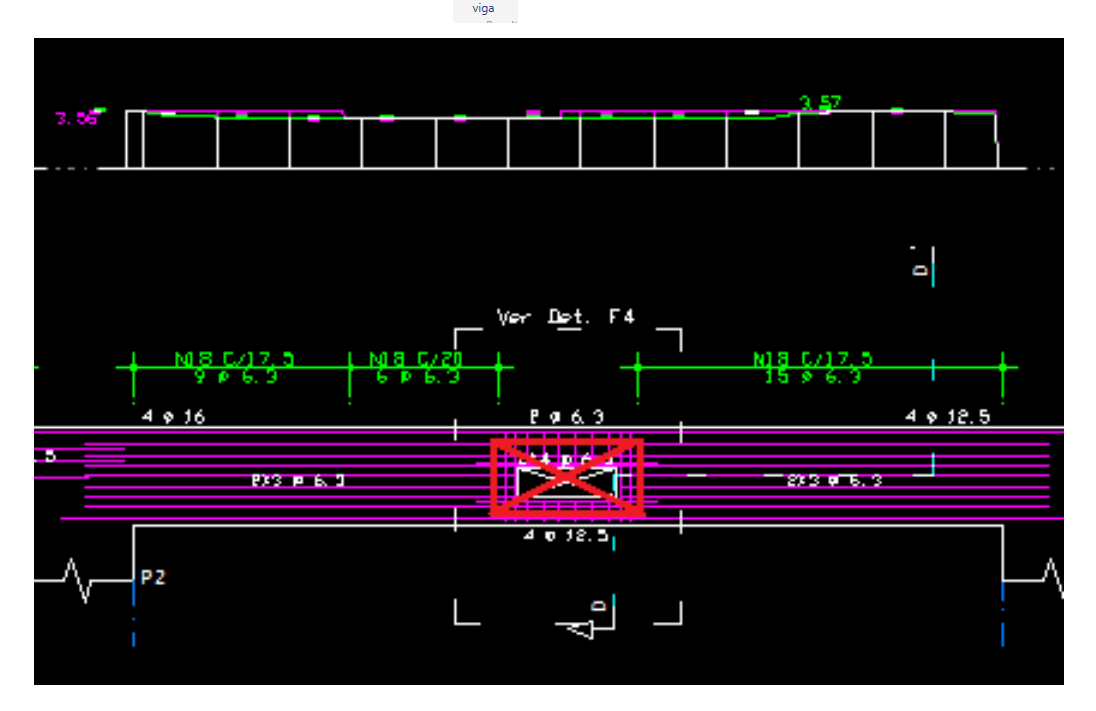